Dell PowerVault NX400 מדריך התחלת עבודה

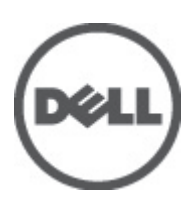

רגם תקינה: E18S Series<br>סוג תקינה: E18S001

## הערות, התראות ואזהרות

### הערה: $\omega$

"הערה" מציינת מידע חשוב המסייע להשתמש במחשב ביתר יעילות.

### התראה :

"התראה" מציינת נזק אפשרי לחומרה או אובדן נתונים, ומסבירה כיצד ניתן למנוע את הבעיה.

אזהרה : ΛN

"אזהרה" מציינת אפשרות של נזק לרכוש, פגיעה גופנית או מוות.

#### **©** 2012 Inc Dell.

סימנים מסחריים שבשימוש בטקסט זה ™Dell H, הלוגו של Dell, PowerVault,™ PowerEdge™ ( Latitude™ OptiPlex, Dell Precision, TMPowerConnect,™ OpenManage,™ EqualLogic,™ Compellent,™ KACE,™ FlexAddress,™ 10Force ו- TMVostro הם סימנים מסחריים של .Inc Dell םושר ירחסמ ןמיס אוה RAMD .תורחא תונידמבו ב"הראב Corporation Intel לש םימושר םיירחסמ םינמיס םה RCeleron -ו RCore ,®Xeon ,®Pentium ,®Intel , Pendamic, Aconsoft®, Windows®, משם באפינמיס םה Temes של Advanced Micro Devices, Inc. Microsoft®, Windows®, ב  $\rm{Windows}$  בימושר ביירחשמ בינמיס וא פיירחסמ בינמיס החסמ שינמיס החסמ שינמיס החסמ שינמיס וא פיירחסמ בינמיס החסמים את Rindows Server®, Internet Explorer®, MS-DOS®, Windows Vista® , /ו ב"הראב .Inc ,Hat Red לש םימושר םיירחסמ םינמיס םה RLinux Enterprise® Hat Red -ו RHat Red .תורחא תונידמב וא/ו ב"הראב Corporation Microsoft Corporation Oracle לש םושר ירחסמ ןמיס אוה ROracle .תורחא תונידמבו ב"הראב .Inc Novell לש םיירחסמ םינמיס םה RSUSE -ו RNovell .תורחא תונידמב וא וא/ו ב"הראב .Citrix Systems, Inc לש םיירחסמ םינמיס וא םימושר םיירחסמ םינמיס םה ®Litrix ו-Citrix®, Xen®, XenServer .הלש תבה תורבח וא/ו ב"הראב .Inc ,VMware לש םיירחסמ םינמיס וא םימושר םיירחסמ םינמיס םה RvSphere -ו RvCenter ,®vMotion ,®SMP Virtual ,®VMware .תורחא תונידמב .Corporation Machines Business International לש םושר ירחסמ ןמיס אוה RIBM .תורחא תונידמב וא

 $07 - 2012$ 

**Rev. A00** 

# התקנה וקביעת תצורה

## אזהרה:  $\triangle$

לפני ביצוע ההליך הבא, עיין בהוראות הבטיחות המצורפות למערכת.

### הוצאת מערכת מעמד מהאריזה

הוצא את המערכת וזהה את כל הפריטים.

הרכב את המסילות והתקן את המערכת במעמד, תוך ביצוע הוראות הבטיחות והוראות התקנת המעמד המצורפות למערכת.

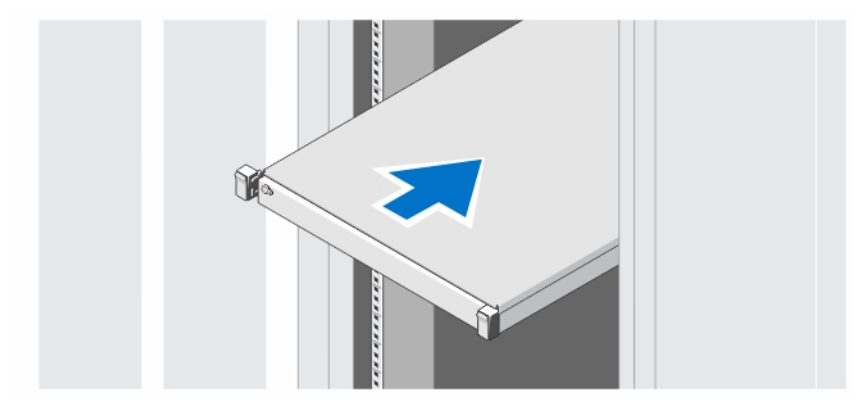

איור 1 . התקנת המסילות והמערכת במעמד

# אופציונלי - חיבור המקלדת, העכבר והצג

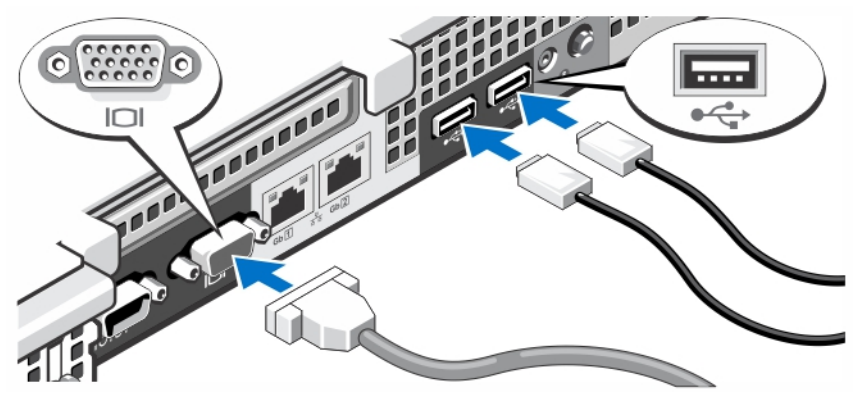

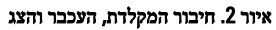

חבר את המקלדת, העכבר והצג) אופציונלי.(

המחברים על גב המערכת נושאים סמלים המציינים איזה כבל להכניס לכל מחבר. דאג להדק את הברגים) אם יש (על כבל הצג.

## חיבור כבלי החשמל

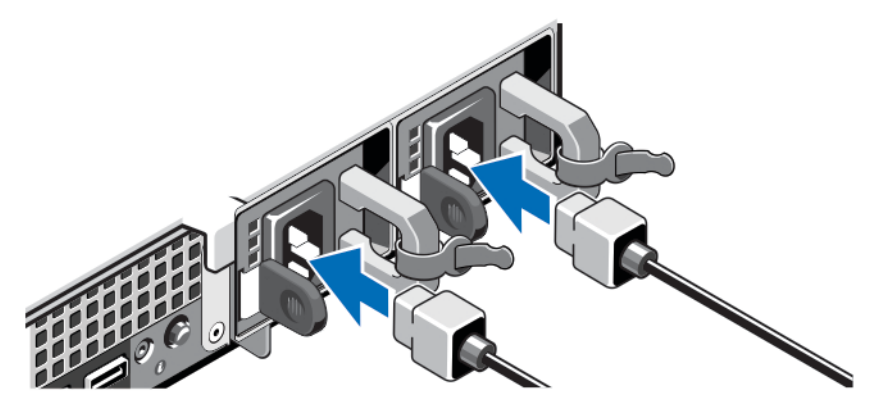

איור 3 . חיבור כבלי החשמל

חבר את כבל המתח של המערכת למערכת, ואם אתה משתמש בצג - חבר את כבל המתח של הצג לצג.

# אבטחת כבלי החשמל

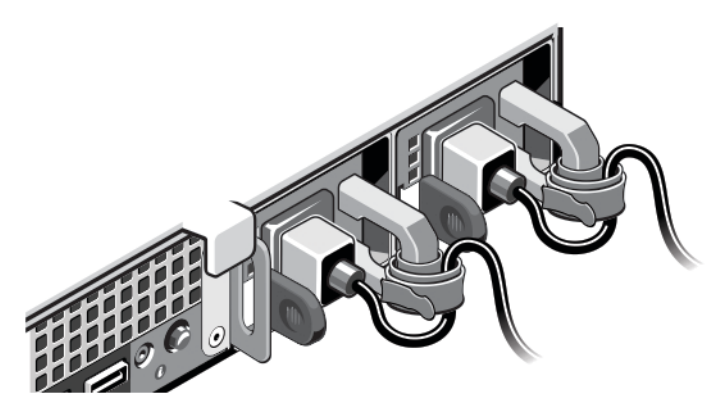

### איור 4 . אבטחת כבלי החשמל

כופף את כבלי החשמל, כמוצג באיור, וחבר לרצועת הכבל.

חבר את הקצה השני של כבלי החשמל לשקע חשמל מוארק או למקור חשמל נפרד, כגון אל-פסק) UPS) או ליחידת חלוקת חשמל) PDU.)

## הפעלת המערכת

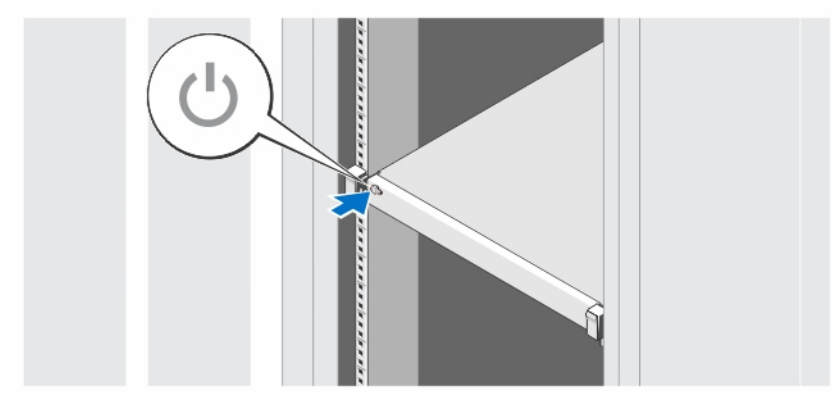

### איור 5 . הפעלת המערכת

לחץ על לחצן ההפעלה במערכת. מחוון ההפעלה צריך להידלק.

## התקנת הלוח הקדמי האופציונלי

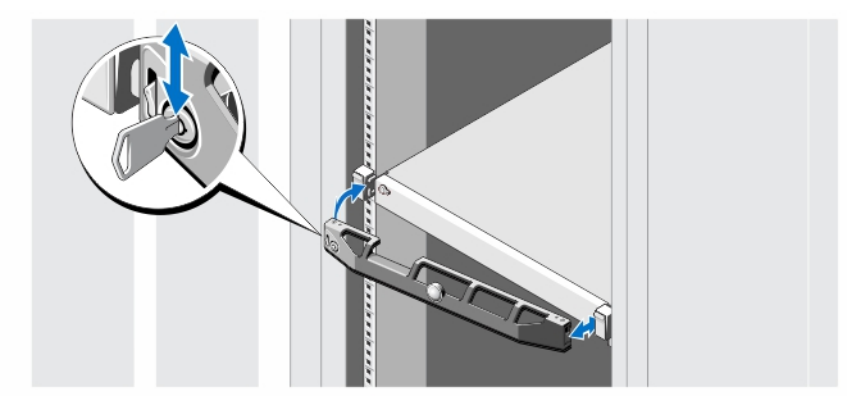

#### איור 6 . התקנת הלוח הקדמי האופציונלי

התקן את הלוח הקדמי) אופציונלי.(

# השלמת ההתקנה של מערכת ההפעלה

אם רכשת מערכת הפעלה מותקנת מראש, עיין בתיעוד הנלווה. כדי להתקין את מערכת הפעלה, עיין בהוראות ההתקנה והגדרת התצורה הנלוות. הקפד להתקין את מערכת ההפעלה לפני התקנת פריטי חומרה או תוכנה שלא נרכשו יחד עם המערכת.

### הערה:  $\oslash$

בדוק בדף dell.com/ossupport כדי לאתר את המידע העדכני ביותר על מערכות הפעלה נתמכות.

## Dell הסכם רשיון לשימוש בתוכנה של

לפני השימוש במחשב שברשותך, קרא את Dell Software License Agreement (הסכם רשיון התוכנה) שמצורף למערכת שלך. עליך להתיחס לכל מדיה הכוללת תוכנה שהותקנה על ידי Dell כעותקי גיבוי של התוכנה שהותקנה בכונן הקשיח של המחשב שלך. אם אינך מקבל את כל התנאים שבהסכם ,

התקשר אל מספר הטלפון של הסיוע ללקוחות. com.dell.support עבור לקוחות בארה"ב, התקשר למספר DELL-WWW800- 800-999-3355).)עבור לקוחות מחוץ לארה,ב, בקר באתר ובחר בתחתית העמוד את המדינה או האזור שבו אתה גר.

## מידע נוסף שאתה עשוי להזדקק לו

#### אזהרה : ∧

עיין במידע בנושא בטיחות ותקנות שסופק עם המערכת. ייתכן שמידע על האחריות כלול במסמך זה או במסמך נפרד.

- $\sigma$ א ה- $\sigma$ להחליף למשתמש) המדריך למשתמש) הספק מידע על תכונות מערכת ומתאר כיצד לפתור בעיות במערכת ולהתקין או להחליף רכיבי מערכת. מסמך זה זמין באופן מקוון באתר support.dell.com/manuals.
	- תיעוד המעמד המצורף לפתרון המעמד שברשותך מתאר את אופן התקנת המערכת במעמד, אם נדרש.
- כל מדיה המצורפת למערכת המספקת תיעוד וכלים לקביעת תצורה וניהול של המערכת, כולל אלה השייכים למערכת ההפעלה, תוכנת ניהול המערכת, עדכוני מערכת ורכיבי מערכת שרכשת עם המערכת.

### הערה :

הקפד לבדוק בכתובת manuals/com.dell.support אם קיימים עדכונים חדשים ולקרוא אותם תחילה, מאחר שלעתים קרובות יש להם קדימות על פני מידע המופיע במסמכים אחרים.

### הערה :

בעת שדרוג המערכת, מומלץ להוריד ולהתקין את הגרסאות העדכניות ביותר של ה BIOS- , מנהל ההתקן והקושחה לניהול המערכת שלך דרך .support.dell.com

## קבלת סיוע טכני

אם אינך מבין הליך במדריך זה או אם ביצועי המערכת אינם כמצופה, עיין ב*מדריך למשתמש.* חברת Dell מציעה הדרכה והסמכה מקיפות בנוגע לחומרה. לקבלת מידע נוסף, ראה dell.com/training. ייתכן ששירות זה לא יוצע בכל המקומות.

## NOM מידע

המידע הבא ניתן לגבי ההתקן המתואר במסמך זה, בהתאם לדרישות התקנים המקסיקניים הרשמיים) NOM:)

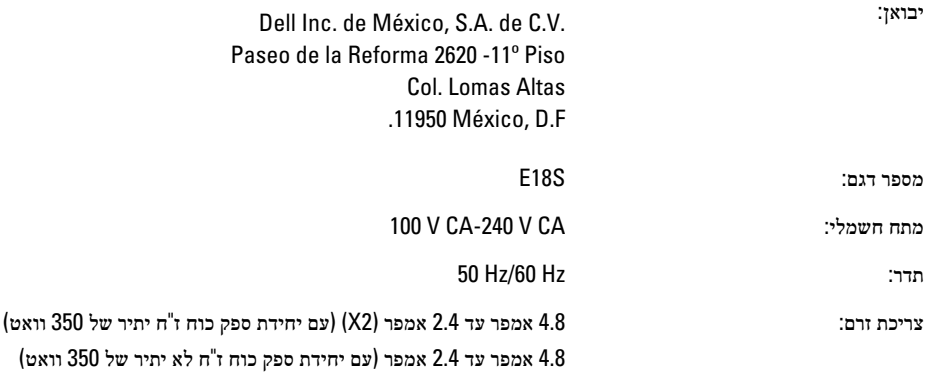

### מפרטים טכניים

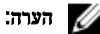

המפרטים הבאים הם רק אלה שהחוק דורש שיישלחו יחד עם המחשב. לקבלת רשימה מלאה ועדכנית של המפרטים עבור המחשב שברשותך, עבור אל .support.dell.com

### חשמל זרם חילופין (לכל ספק זרם) הספק 550 וואט פיזור חום הערה : פיזור חום מחושב לפי ההספק הנקוב של ספק הזרם. /BTU 2132 לשעה מקסימום) ספק כוח יתיר של 550 וואט( מתח הערה:  $\mathscr{U}$ מערכת זו מתוכננת לחיבור למערכות אספקת חשמל IT עם מתח פאזה לפאזה שאינו חורג מ -230 וולט. 100 עד 240 וולט ז"ח, עם חישה אוטומטית, 50/60 הרץ הסוללה סוללת מטבע סוללה שטוחה ליתיום 2032CR של 3 וולט מידות פיזיות גובה 42.8 מ"מ) 1.68 אינץ(' רוחב עם תפסי כן 482.4 מ"מ) 18.99 אינץ(' ללא תפסי כן 434.0 מ"מ) 17.08 אינץ(' עומק) מלבד לוח קדמי( 607.0 מ"מ) 23.9 ס"מ( משקל (מרבי) משקל (מרבי) 19.3 ק"ג (42.55 ליברות)

משקל) ריק( 16.33 ק"ג) 36 ליברות(

### תנאי סביבה

הערה :

לקבלת מידע נוסף על מידות סביבתיות לגבי תצורות מערכת מסוימות, ראה dell.com/environmental\_datasheets.

### טמפרטורה

הפעלה פעולה רציפה: 10 עד ºC35 ב -10% עד 80% לחות יחסית) RH ,)עם נקודת טל מרבית ב ºC-26 . הטמפרטורת היבשה המרבית שמותרת עבור פעולה מופחתת) rate-De) ב /ºC-1 300 מטר מעל 900 מטר. הערה : לקבלת מידע על טווח טמפטורות הפעלה מורחב ותצורות, ראה **/support.dell.com** manuals. אחסון -40° עד 65° צלזיוס (40°- עד 149° פרנהייט) עם שינוי הדרגתי מרבי בטמפרטורה של G5° פרנהייט (עם שינוי הדרגתי 20° צלזיוס בשעה לחות יחסית

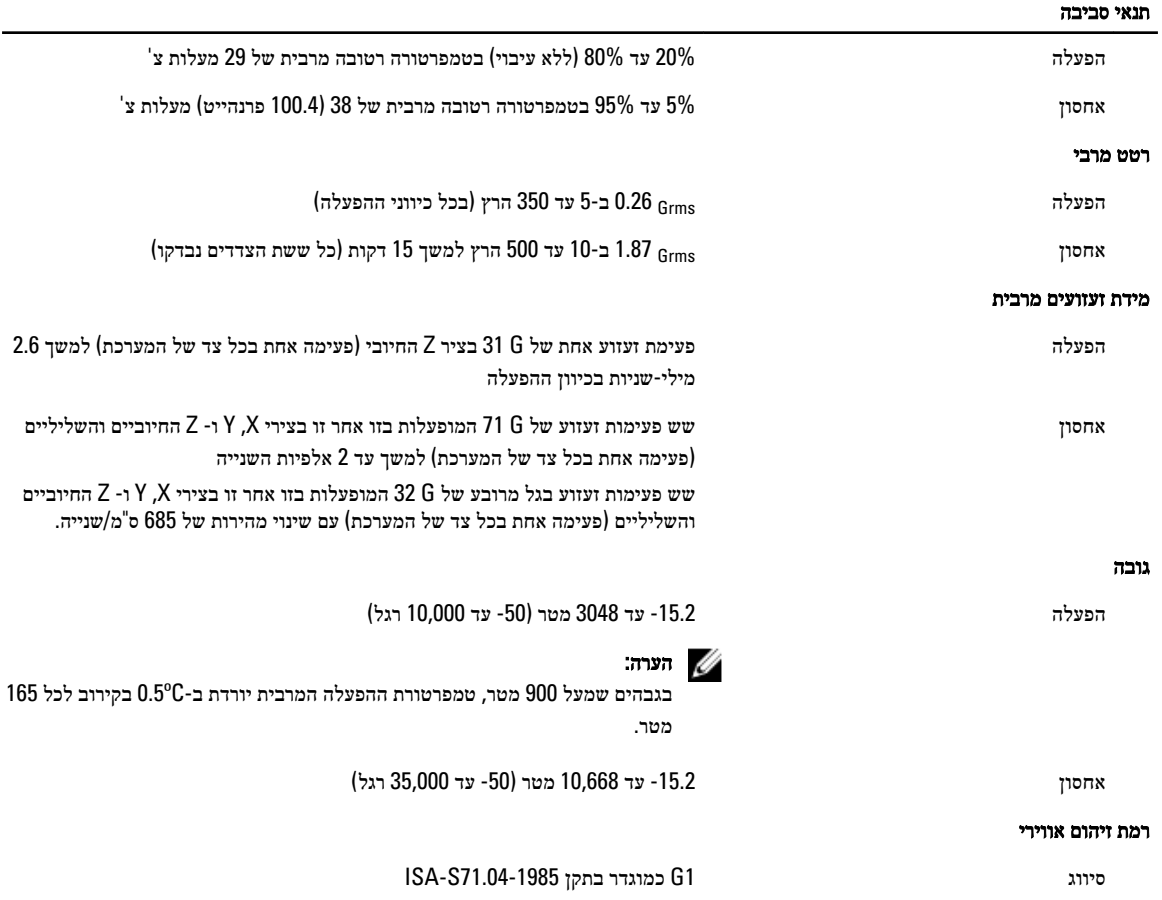